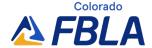

## **Word Processing**

Word Processing provides members with the opportunity to demonstrate knowledge around competencies in the utilization of word processing software. This competitive event consists of an objective test and production test. It aims to inspire members to learn about how to use a computer to create, edit, save, and print documents.

### **Event Overview**

**Division:** High School **Event Type:** Individual **Event Category:** Production

Event Elements: Objective Test, 100-multiple choice questions (breakdown of question by competencies

below) and Production Test

Objective Test Time: 50 minutes

**Production Test Time:** 60 minutes, due May 14, 2024 **NACE Connections:** Career & Self-Development

**Equipment Competitor Must Provide:** Pencil for Objective Test, Computer for Production Test **Equipment FBLA Provides:** One piece of scratch paper per competitor for Objective Test, Production Test Tasks

### **Objective Test Competencies**

- Basic Keyboarding
   Terminology and Concepts
- Related Application Knowledge
- Advanced Applications
- Document Formatting Rules and Standards
- Grammar, Punctuation,
   Spelling, and Proofreading
- Printing

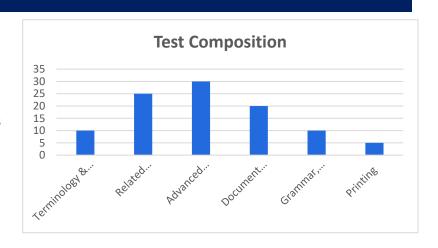

## **Production Test Competencies**

- Production of All Types of Business Forms
- Letters and Mail Merge
- Memos
- Tables
- Reports (including statistical)
- Materials (from rough draft and unarranged copy)
- Email messages

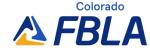

## **Word Processing**

### **District**

Testing will take place prior to the District Leadership Conference. Check the Call to Conference for your District for specific instructions and deadlines. Production testing information will be emailed to the local adviser after registration closes.

#### State

Production events are due using an online submission link prior to the State Leadership Conference. Instructions will be emailed to the local adviser after registration closes.

Any events with an objective test will have an online testing component on-site at the State Leadership Conference. Students will need to have access to a personal device (preferably a laptop) to be connected to the Internet for online testing.

#### **National**

Policy and Procedures Manual

Competitors should be familiar with the Competitive Events Policy & Procedures Manual, found on the Competitive Events page on www.fbla.org.

### Eligibility

- FBLA membership dues are paid by 11:59 pm Eastern Time on March 1 of the current program year.
- Members may compete in an event at the National Leadership Conference (NLC) more than
  once if they have not previously placed in the top 10 of that event at the NLC. If a member
  places in the top 10 of an event at the NLC, they are no longer eligible to compete in that event.
- Members must be registered for the NLC and pay the national conference registration fee in order to participate in competitive events.
- Members must stay in an official FBLA hotel to be eligible to compete.
- Each state may submit four entries per event.
- Each member can only compete in one individual/team event and one chapter event (American Enterprise Project, Community Service Project, Local Chapter Annual Business Report, Partnership with Business Project).
- Only competitors are allowed to plan, research, and prepare their production tests.
- Each competitor must compete in all parts of an event for award eligibility.
- Picture identification (physical or digital driver's license, passport, state-issued identification, or school-issued identification) is required when checking in for competitive events.
- If competitors are late for an objective test, they will be allowed to compete until such time that results are finalized, or the accommodation would impact the fairness and integrity of the event. Competitive event schedules cannot be changed. Competitive events start in the morning before the Opening Session of the NLC.

Recognition

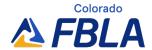

## **Word Processing**

• The number of competitors will determine the number of winners. The maximum number of winners for each competitive event is 10.

#### **Event Administration**

- This event has two parts: Objective Test and Production Test
- Objective Test
  - The objective test is administered online at the NLC.
  - o No reference or study materials may be brought to the testing site.
  - No calculators may be brought into the testing site; online calculators will be provided.
  - All electronic devices such as cell phones and smart watches must be turned off before competition begins.
- Production Test
  - Submission Deadline: An accessible link to all the tasks must be uploaded in the conference registration system by May 14, 2024
  - The production test is administered and proctored by an adult at a designed school-site prior to the NLC. Administration procedures for the production test are determined by the state chair/adviser.
  - The production test is a set of tasks based on the competencies for the competitor to complete.
  - Documents produced for this event must be prepared by the competitor without help from the adviser or any other person.
  - o Calculators cannot be used on the production test.
  - The Format Guide, found on the Competitive Events website (<u>www.fbla.org</u>) can be used for the production test.

#### Scoring

- The rating sheet will be released with the production test.
- Production Test is 85% of the total score.
- Objective Test is 15% of the total score.
- The Production Test score will be used to break a tie.

### Americans with Disabilities Act (ADA)

 FBLA meets the criteria specified in the Americans with Disabilities Act for all competitors with accommodations submitted through the conference registration system by the registration deadline.

### **Penalty Points**

- Competitors may be disqualified if they violate the Competitive Event Guidelines or the Honor Code.
- Five points are deducted if competitors do not follow the Dress Code or are late to the testing site.

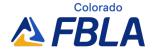

# **Word Processing**

#### Electronic Devices

 All electronic devices such as cell phones and smart watches must be turned off before competition begins.

## Study Guide: Competencies and Tasks

### A. Basic Keyboarding Terminology and Concepts

- 1. Key alphabetic, numeric, and symbol information using a touch system and correct techniques.
- 2. Increase keyboarding speed and accuracy.
- 3. Demonstrate the use of the backspace, delete, and insert keys.
- 4. Explain the purpose and features of help menu.
- 5. Manipulate data/software/operating system using function keys, icons, touch screens, bars, and pull-down menus.
- 6. Demonstrate a basic understanding of issues regarding software copyright, software licensing, and software copying.
- 7. Discriminate between ethical and unethical uses of computers and information.
- 8. Identify steps in the word processing cycle with correct use of word processing terminology.
- 9. Explain the difference between a soft return and a hard return/page break.
- 10. Describe the difference between horizontal and vertical centering.
- 11. Describe shortcut keys/commands.
- 12. Set and clear tabs in a document.

### B. Related Application Knowledge

- 1. Use a wizard to create miscellaneous documents such as calendars, fax cover sheets, etc.
- 2. Create new documents using templates.
- 3. Create/compose a variety of documents (e.g., letters, memoranda, reports, newsletters, tables, and brochures).
- 4. Use a word processing program to create a document with headers, footer, and footnotes.
- 5. Create, modify, and format tables (e.g., insert and delete rows and columns, merge cells and change height and width).
- 6. Create bulleted list, numbered lists, and outlines.
- 7. Create and use folders to keep documents organized (e.g., move, copy, rename, and delete files and folders).
- 8. Insert special symbols or characters into a document.
- 9. Insert the date and time into documents, both as an updatable and no changing date.
- 10. Create and revise a columnar document such as a newspaper column.
- 11. Describe and explain when to and how to use leader tabs.
- 12. Cut, copy, paste, and paste special using the clipboard.
- 13. Use the following views. Print preview, normal view, page layout view, zoom view, and Web page preview.
- 14. Create envelopes and labels.
- 15. Send a word processing document via e-mail where available.
- 16. Use spell and grammar check in composing documents.
- 17. Use the thesaurus to find synonyms.
- 18. Copy and move text, using various cut and paste methods (e.g., keystrokes, mouse, menu options, and toolbar).
- 19. Set widow/orphan protection in a document.

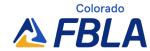

## **Word Processing**

- 20. Insert, change, and format page numbers.
- 21. Use the Undo, Redo, and Repeat command.
- 22. Discuss file properties.
- 23. Use save and save as for name, location, or format of document.
- 24. Locate and open an existing document.
- 25. Design and create a simple form.
- 26. Create and apply frequently used text with AutoCorrect.
- 27. Use the AutoComplete feature.
- 28. Insert and modify tables, diagrams, and charts.
- 29. Insert breaks. (Page, Section, Column, etc.)

#### C. Advanced Applications

- 1. Create documents using merge functions.
- 2. Create and use macros/auto test.
- 3. Create and manipulate graphics (e.g., add color, rotate, resize, and crop).
- 4. Develop templates.
- 5. Convert word processing document to HTML
- 6. Insert and modify hyperlinks in all types of documents.
- 7. Create a master document including table of contents and index.
- 8. Integrate a variety of software applications (e.g., databases, graphics, and spreadsheets) into a word processing document.
- 9. Produce documents using appropriate style from a style library.
- 10. Create a professional document (e.g., brochure, annual report, newsletter, and catalog) demonstrating established principles of layout design in desktop publishing.
- 11. Import text and graphics from other sources (e.g., internet, CD-ROM, scanner, digital camera, and other files).
- 12. Create a primary file by merging variable information.
- 13. Create a boilerplate to assemble a document.
- 14. Complete on-screen and pre-printed forms.
- 15. Design complex tables (e.g., embed worksheets and link Excel data).
- 16. Insert, position, and size objects into a document (e.g., WordArt, clip art, images, text boxes, watermarks, diagrams, and charts).
- 17. Use collaboration features and manage comments by inserting, modifying, deleting, tracking, accepting, and rejecting.
- 18. Create, modify, and import data into charts.
- 19. Create multiple versions of a document.
- 20. Protect documents.
- 21. Customize toolbars and menus.
- 22. Create Web pages with text and graphics using word processing software being sure to include title, tables, bulleted lists, hyperlinks, and scrolling text.

### D. Document Formatting Rules and Standards

- 1. Edit and create documents that use the document and paragraph alignments of left, center, right, and justify.
- 2. Set character, line, and paragraph spacing options such as single, 1.5 and double space and special spacing before or after the paragraph.
- 3. Use indentation options (e.g., left, right, first line and hanging).

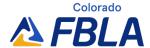

# **Word Processing**

- 4. Add borders and shading to tables, paragraphs, and pages using a variety of borders and shading in color and patterns.
- 5. Create and use horizontal and vertical lines of various types and sizes to separate and emphasize.
- 6. Change the margins for a selection or section of the text and/or a document (e.g., left, right, top and bottom).
- 7. Change a document to use landscape orientation.
- 8. Enhance documents by using different fonts, font sizes, and features such as bold, italics, caps, and underline.

### E. Grammar, Punctuation, Spelling, and Proofreading

- 1. Proofread documents to insure correct grammar, spelling, and punctuation.
- 2. Apply language rules, proofreader's marks, and reference materials when editing copy.
- 3. Preview a document prior to printing.
- 4. Edit documents using techniques such as delete, insert, typeover, block, move, and copy.
- 5. Use the find/search and replace feature to edit a document.

### F. Printing

- 1. Set printer specifications (e.g., choose printer, select page range, and number of copies).
- 2. Retrieve and print documents and parts of a document.
- 3. Print in landscape and portrait orientations.
- 4. Prepare/print envelopes and labels.
- 5. Prints or publishes hard copies that meets publication and design standards.